5S530 AT Form Factor Main Board User's Manual

#### Copyright

Copyright © 1999 by this company. No part of this document may be reproduced, transmitted, transcribed, stored in a retrieval system, or translated into any language or computer language, in any form or by any means without prior written permission. This manual and the information contained herein are protected by copyright. All rights reserved.

Manual version: 1.0 Published in 1999

#### Warning and disclaimer

This manual is designed to provide information about the Pentium® system board. Every effort has been made to make this manual as accurate as possible, but no warranty or fitness is implied. All the information is provided on an 'as is' basis. The author and his corresponding publishing company shall have neither liability nor responsibility to any person or entity with respect to any loss or damages arising from the information contained in this manual or from the use of the system board that accompanies it.

Information contained in this manual is subject to change without notice. The manufacturer of the main board will not be held responsible for technical or editorial omissions made herein, nor for the incidental or consequential damages resulting from its furnishing, performance, functionality or use. Subsequent changes to this manual will be incorporated into the next edition. We welcome any suggestion regarding this manual or our computer products.

#### Trademarks

- Intel and Pentium are registered trademarks of Intel Corporation.
- IBM is a registered trademark of International Business Machines Corporation.
- Microsoft is a registered trademark of Microsoft Corporation.
- PCI is a registered trademark of PCI Special Interest Groups.
- AWARD is a registered trademark of Award Software Inc.

All other trademarks are the property of their respective owners.

# **Table of contents**

|     | Chapter 1 Introduction                       | 1  |
|-----|----------------------------------------------|----|
| 1-1 | 5S530 Main Board Overview                    |    |
| 1-2 | Specifications                               | 3  |
| 1-3 | System Block Diagram                         | 5  |
| 1-4 | Notice of Hardware Installation              | 6  |
| 1-5 | Notice of CD Driver Installation             |    |
| 1-6 | Xstore Pro IDE DMA33 IDE driver              | 8  |
|     | Chapter 2 Installation                       | 9  |
| 2-1 | Layout Reference                             | 9  |
| 2-2 | Quick reference to CPU Speed Setup           |    |
| 2-3 | Jumper Settings                              | 12 |
|     | 2-3-1 JP1: Audio Function Selector           | 12 |
|     | 2-3-2 JP3: CMOS Status                       | 13 |
|     | 2-3-3 JP4: PS/2 Mouse Selector               |    |
|     | 2-3-4 JP5: CPU VIO 3.45V Selector            |    |
|     | 2-3-5 S1 Pin1 – Pin3: CPU Ratio Selector     |    |
|     | 2-3-6 S1 Pin4 – Pin7: CPU Frequency Selector |    |
|     | 2-3-7 S2: CPU Vcore Selector                 | 18 |
| 2-4 | Connectors                                   |    |
|     | 2-4-1 Front Panel Connectors                 |    |
|     | 2-4-2 Back Panel Connectors                  |    |
|     | СОМ 1/СОМ2                                   |    |
|     | LPT                                          |    |
|     | USB                                          |    |
|     | AT Keyboard                                  |    |
|     | PS/2 Mouse                                   |    |
|     | 2-4-3 ATX Power Supply Connector             |    |
|     | 2-4-4 AT Power Supply Connector              |    |
|     | 2-4-5 IR1 Connector.                         |    |
|     | 2-4-6 CPU FAN1 & FAN2 Connector              |    |
|     | 2-4-7 FLOPPY1                                |    |
|     | 2-4-8 IDE 1 and IDE2                         |    |

|      | 2-4-9 JSB: SB LINK                       | 32 |
|------|------------------------------------------|----|
|      | 2-4-10Audio Connectors                   | 33 |
|      | 2-4-11VGA Connector                      | 34 |
|      | 2-4-12Game Port                          | 35 |
| 2-5  | DIMM Memory Installation                 |    |
|      | Chapter 3 BIOS Setup                     | 37 |
| 3-1  | Award BIOS CMOS Setup.                   |    |
| 3-2  | Standard CMOS Setup                      |    |
| 3-3  | BIOS Features Setup                      |    |
| 3-4  | Chipset Features Setup                   |    |
| 3-5  | Power Management Setup                   |    |
| 3-6  | PNP/PCI Configuration Setup              |    |
| 3-7  | Integrated Peripherals                   |    |
| 3-8  | Supervisor/ser Password                  |    |
| 3-9  | IDE HDD Auto Detection                   |    |
| 3-10 | Load Setup Defaults                      |    |
| 3-11 | Save and Exit Setup                      | 66 |
| 3-12 | Quit Without Saving                      | 67 |
|      | Chapter 4 Appendix                       | 68 |
| 4-1  | Memory Map                               |    |
| 4-2  | I/O Map                                  |    |
| 4-3  | Time & DMA Channels Map                  |    |
| 4-4  | Interrupt Map                            |    |
| 4-5  | RTC & CMOS RAM Map                       |    |
| 4-6  | Award BIOS Hard Disk Type                | 73 |
| 4-7  | ISA I/O Address Map                      | 75 |
|      | Chapter 5 Q & A                          | 77 |
| 5-1  | Error Messages During Power On Self Test |    |
| 5-2  | Limitation of SiS530 hardware            |    |
| 5-3  | Web-site Service                         | 83 |

# Chapter 1 Introduction

# 1-1 5S530 Main Board Overview

**58530** is designed based on SIS P5 A.G.P./ VGA chipset, "SIS 530 & SIS5595," which provides a high-performance/cost index desktop solution for the Intel® Pentium® P54C/P55C. AMD® K5/K6/K6-2(K6-3 is under test), Cyrix® M1/6x86L/MX/MII/, and other compatible Pentium® processors with 3D A.G.P. VGA system. The integrated H/W 3D VGA controller adopts 64-bit 100MHz host bus speed and shares 2MB, 4MB, or 8MB from frame buffer memory with system which improves the performance eminently.

5S530 especially adopts ESS SOLO-1<sup>TM</sup> PCI AudioDrive® with a single chip PCI audio solution, providing high-quality audio processing while maintaining full legacy DOS game compatibilty. With a dynamic range over 80dB, the SOLO-1 complies with the Microsoft® PC97/PC98 specifications and meets WHQL audio requirements. The SOLO-1 incorporates a microprocessor, ESFM<sup>TM</sup> music synthesizer, 3D stereo processor, 16-bit stereo wave ADC and DAC, 16-bit stereo music DAC, MPU-401 UART mode serial port, dual game port, H/W master volume control, a serial port interface to external wavetable music synthesizer, DMA control logic with FIFO, and PCI bus interface logic. There are three stereo inputs (typically line-in, CD audio and auxiliary) and a mono microphone input. The SOLO-1 can record, compress, and play back voice, sound and music built-in mixer controls.

**5S530** also implements high performance I/O Controller utilizes with fully Plug and Play device which supports 2.88 MB Floppy, Dual 16550 Compatible (with 16 bytes FIFO, up to 460K baud rate) Serial Port, ECP (Enhanced Capabilities Port), EPP (Enhanced Parallel Port ) parallel port, Infrared IrDA (HPSIR), and Amplitude Shift Keyed IR. (ASKIR) port.

**5S530** supports four 32-bit PCI & two 16-bit ISA for highest performance I/O add-on adapter cards. The system board supports 4 PCI bus-mastering slots (PCI 2.2 compliant) and allows synchronous CPU and PCI bus clock frequency. **5S530** is also strengthened with Power Management Wake up events like "Modem ring on," which are the new inventions to enable PCs to be turned on over the network or modem. These are also key benefits in PC operation, new system setup and power conservation.

In conclusion, **5S530** is a combination of the highest in performance, flexibilility, efficiency, and ease of use that meets a variety of price/performance levels. **5S530** is an ideal platform for the increasing requirements of today's and future's desktop application.

# **1-2** Specifications

- PCB board size: 22 cm x 24 cm
- PCB layer: 4 layers
- ZIF Socket 7

Support Intel® Pentium, Cyrix 6x86 series/ MII series, AMD K5/K6/K6-2 CPUs and other Pentium® compatible processors.

CPU is not enclosed in the package

• Chipset : SIS530 & SIS5595

#### • Memory DIMMs

- 3 of 168-pin double-sided DIMMs
- Maxmium up to 1.5 GB
- 3.3V SDRAM only

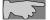

Chipset ONLY SUPPORTS SDRAM; EDO RAM not supported.

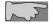

Since VGA shares memory from DIMM1, DIMM1 MUST be installed with SDRAM module .

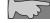

With 95/100 MHz CPUs like K6-2, the system MUST be installed with PC-100 100 MHz SDRAM module.

- Expansion Slot : 2x ISA slots, 4x PCI slots (1 shared slot)
- Cache: 512K, maximum up to 1MB

- Audio/Sound Function
   Onboard ESS SOLO-1<sup>™</sup> PCI sound chip
  - Microsoft® PC97/PC98 compliant
  - Meet WHQL audio requirement

#### • Video/Graphics functions

- Shared system memory area 2MB, 4MB, or 8MB
- 24-bit true color

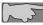

User MUST use the onboard VGA function which is unable to be disabled. Other graphic cards are not acceptable.

- BIOS: flash ROM BIOS Award® full PnP (Plug & Play) BIOS
- I/O function
  - 2 x PCI IDE devices
  - 1 x FDC, 2 x serial ports(16550 fast COM.)
  - 1x parallel port device /EPP/ECP/SPP
  - 2x USB connector
  - IrDA (infrared) connector
- **AT form factor:** AT/ATX power supply optional
- Green function: Complied with APM (Advanced Power Management)
- Special features
  - Modem ring on (ATX power supply required)
  - Windows 95 power off (ATX power supply required)
  - Keyboard wake up

#### 1-3 System Block Diagram

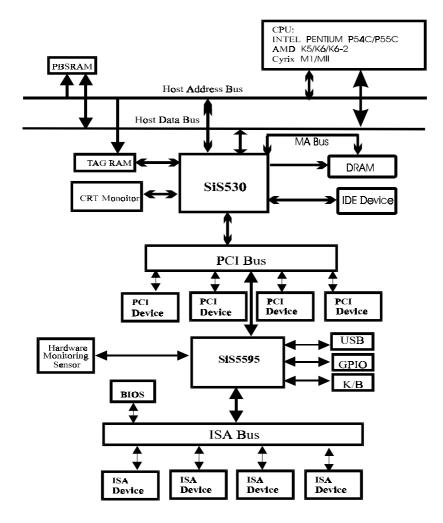

# 1-4 Notice of Hardware Installation

Before hardware installation, make sure you have checked the following things.

#### A. Check the package

If any of these items is missing or damaged, contact the dealer from whom you purchase. Leave this main board in its original package until you are ready to install it. In the package, there are:

- 5S530 main board
- manual
- cables (for LINE-IN, LINE-OUT, MIC, GAME, VGA, IDE, FDC, RS232, PS/2)
- driver & utility / CD

#### **B.** Make sure power is off.

During hardware installation, be sure there is no power connected at this period.

#### C. Avoid ESD (Electrical Static Discharge).

While working with **5S530**, wear a grounded wristband or ankle strap to avoid ESD (Electrical Static Discharge).

# 1-5 Notice of CD Driver Installation

This CD contains below drivers. The user must read "Index" (HTML format) before installing required drivers. Index offers all the information on all the drivers.

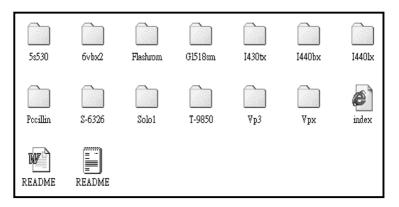

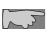

CD driver is always updated with the latest version, so the actual CD content may have some difference with the above picture.

- 1. **Main boards:** i440BX, i440EX, i440LX, i430TX, VIA® VPX, VP3, SIS® SiS530- chipset based main boards
- 2. A.G.P cards: S- 6326 and T985
- 3. Sound: ESS-solo-1 sound driver
- 4. Pccillin: anti- virus protection software
- 5. XStore Pro IDE driver: new IDE bus master driver for ULTRA DMA 33

# 1-6 XStore Pro IDE Driver

Lucky Star has integrated High Point's new-invented software technology, "**XStore Pro**," to our valued customers as a free service. Developing the technique of "read ahead caching after seeking," **XStore Pro** increases hard disk performance. More concretely, when working with hard disk of large block sizes, it effectively enhances hard disk performance up to 50%, and system performance up to 10%.

#### System requirement

Under the below environments, the driver will perform its best in your system. No extra computer components are required.

- Windows 95 or Windows 98 environment
- Lucky Star main boards
- Recommended system memory: 32 MB or above

#### Website to bundle updated XStore Pro IDE driver

The enclosed CD has integrated XStore Pro IDE driver. Updated drivers will be constantly provided at High Point's website. Lucky Star website is also linked to High Point.

- http://www.lucky-star.com.tw
- http://highpoint-tech.com

# **Chapter 2** Installation

# 2-1 Layout Reference

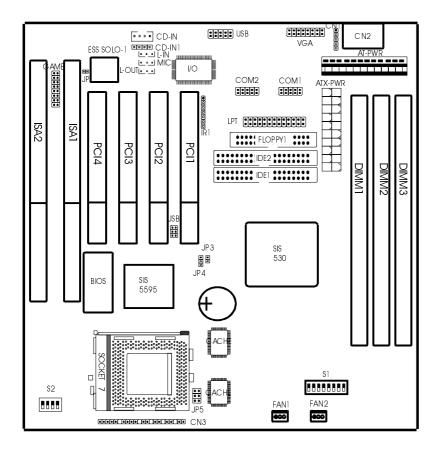

# 2-2 Quick Reference to CPU Speed Setup

The setup of CPU speed is designed to a DIP switch form. This helps the users to set CPU speed. 5S530 supports Intel® P54C/P55C, AMD® K5/K6/K6-2, Cyrix® M1/6x86L/MX/MII/, IDT® Pentium® processors.

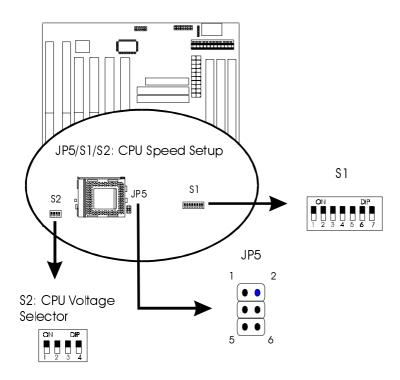

| Intel® Pentium®                              | SYS.                                           | CPU                                                                                          | CPU                              | JP5                             | S1                      |                        |                         |                       |                       |                  |                          | S2                       |                      |                   |                          |  |
|----------------------------------------------|------------------------------------------------|----------------------------------------------------------------------------------------------|----------------------------------|---------------------------------|-------------------------|------------------------|-------------------------|-----------------------|-----------------------|------------------|--------------------------|--------------------------|----------------------|-------------------|--------------------------|--|
| CPU                                          | Clock                                          | Voltage                                                                                      | Ratio                            |                                 | 1                       | 2                      | 3                       | 4                     | 5                     | 6                | 7                        | 1                        | 2                    | 3                 | 4                        |  |
| P54C 100 MHz                                 | 66 MHz                                         | 3.3V                                                                                         | 1.5X                             | Off                             | Off                     | Off                    | Off                     | On                    | On                    | On               | Off                      | On                       | Off                  | On                | On                       |  |
| P54C 133 MHz                                 | 66 MHz                                         | 3.3V                                                                                         | 2X                               | Off                             | On                      | Off                    | Off                     | On                    | On                    | On               | Off                      | On                       | Off                  | On                | On                       |  |
| P54C 166 MHz                                 | 66 MHz                                         | 3.3V                                                                                         | 2.5X                             | Off                             | On                      | On                     | Off                     | On                    | On                    | On               | Off                      | On                       | Off                  | On                | On                       |  |
| P55C 166 MHz                                 | 66 MHz                                         | 2.8/3.3V                                                                                     | 2.5X                             | Off                             | On                      | On                     | Off                     | On                    | On                    | On               | Off                      | Off                      | Off                  | Off               | On                       |  |
| P54C 200 MHz                                 | 66 MHz                                         | 3.3V                                                                                         | 3X                               | Off                             | Off                     | On                     | Off                     | On                    | On                    | On               | Off                      | On                       | Off                  | On                | On                       |  |
| P55C 200 MHz                                 | 66 MHz                                         | 2.8/3.3V                                                                                     | 3X                               | Off                             | Off                     | On                     | Off                     | On                    | On                    | On               | Off                      | Off                      | Off                  | Off               | On                       |  |
| P55C 233 MHz                                 | 66 MHz                                         | 2.8/3.3V                                                                                     | 3.5X                             | Off                             | Off                     | Off                    | Off                     | On                    | On                    | On               | Off                      | Off                      | Off                  | Off               | On                       |  |
|                                              |                                                |                                                                                              |                                  |                                 |                         |                        |                         |                       |                       |                  |                          |                          |                      |                   |                          |  |
| Cyrix® CPU                                   | SYS.                                           | CPU                                                                                          | CPU                              | JP5                             | S1                      |                        |                         |                       |                       | S2               |                          |                          |                      |                   |                          |  |
|                                              | Clock                                          | Voltage                                                                                      | Ratio                            |                                 | 1                       | 2                      | 3                       | 4                     | 5                     | 6                | 7                        | 1                        | 2                    | 3                 | 4                        |  |
| 166+ M1                                      | 66 MHz                                         | 3.52V                                                                                        | 2X                               | Off                             | On                      | Off                    | Off                     | On                    | On                    | On               | Off                      | On                       | On                   | On                | On                       |  |
| 6X86L 166 MHz                                | 66 MHz                                         | 2.8/3.3V                                                                                     | 2X                               | Off                             | On                      | Off                    | Off                     | On                    | On                    | On               | Off                      | Off                      | Off                  | Off               | On                       |  |
| 6X86L 200 MHz                                | 75 MHz                                         | 2.8/3.3V                                                                                     | 2X                               | Off                             | On                      | Off                    | Off                     | Off                   | On                    | On               | Off                      | Off                      | Off                  | Off               | On                       |  |
| 6X86MX 166 MHz                               | 66 MHz                                         | 2.9/3.3V                                                                                     | 2X                               | Off                             | On                      | Off                    | Off                     | On                    | On                    | On               | Off                      | On                       | Off                  | Off               | On                       |  |
| 6X86MX 200 MHz                               | 75 MHz                                         | 2.9/3.3V                                                                                     | 2X                               | Off                             | On                      | Off                    | Off                     | Off                   | On                    | On               | Off                      | On                       | Off                  | Off               | On                       |  |
| 6X86MX 233 MHz                               | 75 MHz                                         | 2.9/3.3V                                                                                     | 2.5X                             | Off                             | On                      | On                     | Off                     | Off                   | On                    | On               | Off                      | On                       | Off                  | Off               | On                       |  |
| 6X86MX 266 MHz                               | 83 MHz                                         | 2.7/3.3V                                                                                     | 2.5X                             | Off                             | On                      | On                     | Off                     | On                    | Off                   | On               | Off                      | On                       | On                   | On                | Off                      |  |
| 6X86MII 300 MHz                              | 66 MHz                                         | 2.9/3.3V                                                                                     | 3.5X                             | Off                             | Off                     | Off                    | Off                     | On                    | On                    | On               | Off                      | On                       | Off                  | Off               | On                       |  |
| 6X86MII 333 MHz                              | 83 MHz                                         | 2.9/3.3V                                                                                     | 3X                               | Off                             | Off                     | On                     | Off                     | On                    | Off                   | On               | Off                      | On                       | Off                  | Off               | On                       |  |
|                                              |                                                |                                                                                              | -                                |                                 |                         |                        |                         |                       |                       |                  |                          |                          |                      |                   |                          |  |
| AMD® CPU                                     | SYS.                                           | CPU                                                                                          | CPU                              | JP5                             | S1 S2                   |                        |                         |                       |                       |                  | 2                        |                          |                      |                   |                          |  |
|                                              | Clock                                          | Voltage                                                                                      | Ratio                            |                                 | 1                       | 2                      | 3                       | 4                     | 5                     | 6                | 7                        | 1                        | 2                    | 3                 | 4                        |  |
| K5-PR100/PR133                               | 66 MHz                                         | 3.52V                                                                                        | 1.5X                             | Off                             | Off                     | Off                    | Off                     | On                    | On                    | On               | Off                      | On                       | On                   | On                | On                       |  |
| K5-PR166                                     | 66 MHz                                         | 3.52V                                                                                        | 2.5X                             | Off                             | On                      | On                     | Off                     | On                    | On                    | On               | Off                      | On                       | On                   | On                | On                       |  |
| K6-PR166                                     | 66 MHz                                         | 2.9/3.3V                                                                                     | 2.5X                             | Off                             | On                      | On                     | Off                     | On                    | On                    | On               | Off                      | On                       | Off                  | Off               | On                       |  |
| K6-PR200                                     | 66 MHz                                         | 2.9/3.3V                                                                                     | 3X                               | Off                             | Off                     | On                     | Off                     | On                    | On                    | On               | Off                      | On                       | Off                  | Off               | On                       |  |
| K6-PR233                                     | 66 MHz                                         | 3.2/3.3V                                                                                     | 3.5X                             | Off                             | Off                     | Off                    | Off                     | On                    | On                    | On               | Off                      | Off                      | Off                  | On                | On                       |  |
| K6-PR233                                     | 66 MHz                                         | 3.3/3.3V                                                                                     | 3.5X                             | Off                             | Off                     | Off                    | Off                     | On                    | On                    | On               | Off                      | On                       | Off                  | On                | On                       |  |
| K6-PR266                                     | 66 MHz                                         | 2.2/3.3V                                                                                     | 4X                               | Off                             | On                      | Off                    | On                      | On                    | On                    | On               | Off                      | Off                      | On                   | Off               | Off                      |  |
| K6-PR300                                     | 66 MHz                                         | 2.2/3.45V                                                                                    | 4.5X                             | 1-2,3-4,5-6                     | On                      | On                     | On                      | On                    | On                    | On               | Off                      | Off                      | On                   | Off               | Off                      |  |
| K6-2 250                                     | 100MHz                                         | 2.2/3.3V                                                                                     | 2.5X                             | Off                             | On                      | On                     | Off                     | On                    | On                    | Off              | Off                      | Off                      | On                   | Off               | Off                      |  |
| K6-2 266                                     | (())())                                        | 2 2/2 211                                                                                    | 4X                               | Off                             | On                      | Off                    | On                      | On                    | On                    | On               | Off                      | Off                      | On                   | Off               | Off                      |  |
|                                              | 66 MHz                                         | 2.2/3.3V                                                                                     | 4A                               | On                              | <u> </u>                |                        |                         |                       |                       |                  |                          |                          |                      |                   | 0.00                     |  |
| K6-2 300                                     | 66 MHz<br>66 MHz                               | 2.2/3.3V<br>2.2/3.3V                                                                         | 4.5X                             | Off                             | On                      | On                     | On                      | On                    | On                    | On               | Off                      | Off                      | On                   | Off               | Off                      |  |
| K6-2 300<br>K6-2 300                         |                                                |                                                                                              | 4.5X<br>3X                       | -                               | -                       |                        | On<br>Off               | On<br>On              | On<br>On              | On<br>Off        | Off<br>Off               | Off<br>Off               | On<br>On             | Off<br>Off        | Off                      |  |
|                                              | 66 MHz                                         | 2.2/3.3V                                                                                     | 4.5X                             | Off                             | On                      | On                     | -                       | -                     | -                     | -                | -                        | -                        | -                    | -                 | -                        |  |
| K6-2 300                                     | 66 MHz<br>100MHz                               | 2.2/3.3V<br>2.2/3.3V                                                                         | 4.5X<br>3X                       | Off<br>Off                      | On<br>Off               | On<br>On               | Off                     | On                    | On                    | Off              | Off                      | Off                      | On                   | Off               | Off                      |  |
| K6-2 300<br>K6-2 333                         | 66 MHz<br>100MHz<br>66 MHz                     | 2.2/3.3V<br>2.2/3.3V<br>2.2/3.3V                                                             | 4.5X<br>3X<br>5X                 | Off<br>Off<br>Off               | On<br>Off<br>Off        | On<br>On<br>On         | Off<br>On               | On<br>On              | On<br>On              | Off<br>On        | Off<br>Off               | Off<br>Off               | On<br>On             | Off<br>Off        | Off<br>Off               |  |
| K6-2 300<br>K6-2 333<br>K6-2 333             | 66 MHz<br>100MHz<br>66 MHz<br>95 MHz           | 2.2/3.3V<br>2.2/3.3V<br>2.2/3.3V<br>2.2/3.3V                                                 | 4.5X<br>3X<br>5X<br>3.5X         | Off<br>Off<br>Off<br>Off        | On<br>Off<br>Off<br>Off | On<br>On<br>Off        | Off<br>On<br>Off        | On<br>On<br>Off       | On<br>On<br>Off       | Off<br>On<br>On  | Off<br>Off<br>Off        | Off<br>Off<br>Off        | On<br>On<br>On       | Off<br>Off<br>Off | Off<br>Off<br>Off        |  |
| K6-2 300<br>K6-2 333<br>K6-2 333<br>K6-2 350 | 66 MHz<br>100MHz<br>66 MHz<br>95 MHz<br>100MHz | 2.2/3.3V<br>2.2/3.3V<br>2.2/3.3V<br>2.2/3.3V<br>2.2/3.3V<br>2.2/3.3V<br>2.2/3.3V<br>2.2/3.3V | 4.5X<br>3X<br>5X<br>3.5X<br>3.5X | Off<br>Off<br>Off<br>Off<br>Off | On<br>Off<br>Off<br>Off | On<br>On<br>Off<br>Off | Off<br>On<br>Off<br>Off | On<br>On<br>Off<br>On | On<br>On<br>Off<br>On | Off<br>On<br>Off | Off<br>Off<br>Off<br>Off | Off<br>Off<br>Off<br>Off | On<br>On<br>On<br>On | Off<br>Off<br>Off | Off<br>Off<br>Off<br>Off |  |

# **CPU Speed Setup**

# 2-3 Jumper Settings

There are 6 jumpers on this main board. Different setups have different functions. The following pages will tell how to set the jumpers under different circumstances.

## 2-3-1 JP1: Audio Function Selector

JP1 is a 2-pin audio function selector. 5S530 has ESS SOLO-1 onboard. User can disable this function and use his own sound cards by setting JP1 to "off" status. Set "on" to enable the system onboard audio function.

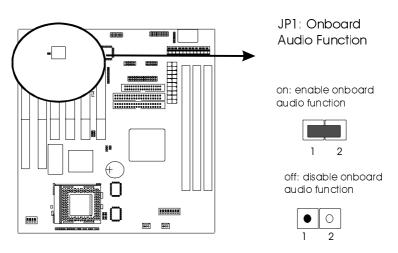

#### 2-3-2 JP3: CMOS Status

*JP3* is a 2-pin connector. Clear CMOS if system password is forgotten. Please set to "on" to clear CMOS and "off" to normal status. Below is details to show how to clear CMOS.

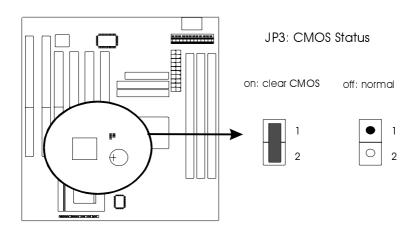

#### **Procedure to clear CMOS:**

Step 1: Shut down the system and disconnect the power supply from AC power. Step 2: If the system uses AT/ATX power, pull out the AT/ATX cable from power connector.

Step 3: Short the CMOS jumper by putting jumper cap on Pin 1-2 for a few seconds. Step 4: Set JP3 to "off" to return normal setup.

Setp 5: Link power cable to the connector & connect AC power to power supply. Step 6: Turn on system power.

*if you'd like to set password, press "Del" Key during system bootup to enter CMOS setup and establish a new password.* 

## 2-3-3 JP4: PS/2 Mouse Selector

JP4 is a 3-pin jumper providing PS/2 mouse function. Set "2-3" if the system uses P/S2 mouse, and "1-2" without PS/2 mouse.

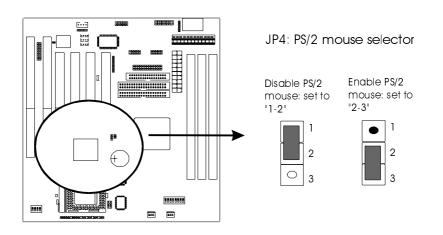

#### 2-3-4 JP5: CPU VIO 3.45V Selector

JP5 is a 6-pin selector to choose CPU with 3.45V VIO, such as AMD® K6-PR300 2.2/3.45V. Set to "1-2,3-4,5-6" for 3.45V VIO, and "off" for other VIOs.

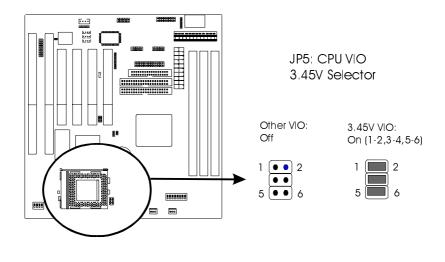

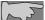

Currently only IDT® C6 CPUs are single voltages; others are almost dual voltages.

#### 2-3-5 S1 Pin 1 – Pin3: CPU Ratio Selector

S1 is a 7-pin DIP switch, and Pin1 to Pin3 is the CPU ratio selector. Please select the right ratio according to your CPU and set as below.

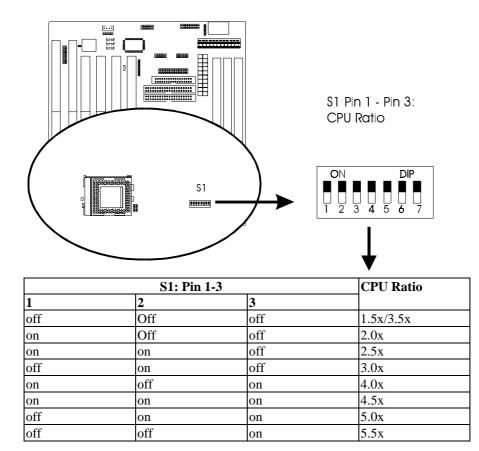

#### 2-3-6 S1 Pin 4- Pin7: CPU Frequency Selector

S1 is a 7-pin DIP switch, and Pin 4- Pin7 is the CPU frequency selector. Select the right frequency according to your CPU, and see details as below.

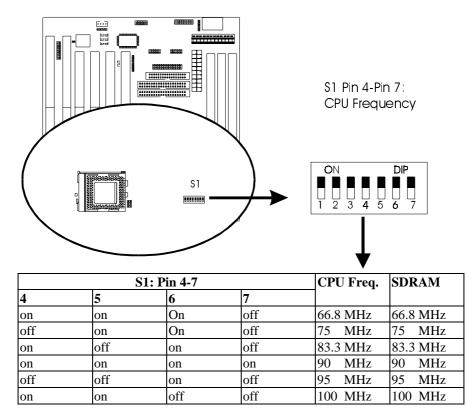

#### 2-3-7 S2: CPU Vcore Selector

S2 is a 4-pin DIP switch to select CPU Vcore. Please select the right CPU Vcore according to your CPU and set as below.

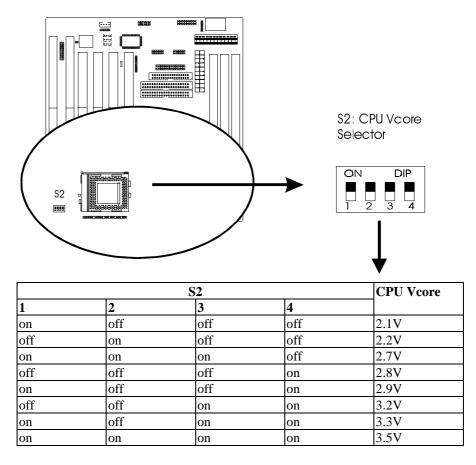

# 2-4 Connectors

There are many connectors on this main board. Refer to the following pages for details.

#### 2-4-1 Front Panel Connectors

*Front panel* has connectors as "PW-LED," "KEYLOCK," "SPEAKER," "RSTSW," "TB-LED/ACPI," and "SOFT-PWR," and "HDD-LED." Refer to details as below.

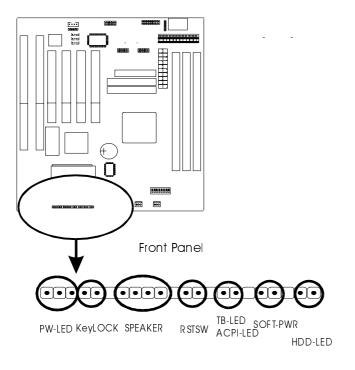

*PW-LED* is a 3-pin connector. It is used to connect to the LED on the case front panel. The LED shows the status of the power.

*KEYLOCK* is a 2-pin connector. It is used to connect the key lock on the case front panel (if there is). Keyboard may be disconnected with the system through this function. Set to "on" to disconnect the connector with the system and "off" for normal status.

*SPEAKER* is a 4-pin keyed Berg strip. It is used to connect to the case speaker to the main board for sound purpose.

RSTSW is a 2 -pin keyed Berg strip, connected to the push button reset switch on the case's front panel. Shorting both pin 1& pin 2 can reset the system, which is similar to the power off and then on again.

ACPI-LED /TB-LED with a 2 pins is used to connect to the ACPI-LED or Turbo LED on the front panel of the case (if there is). ACPI function only works for ATX power supply.

**SOFT-PWR** is ATX Soft-PWR with 2 pins. SOFT-PWR is for ATX power supply only.

*HDD-LED* (Hard Disk activity LED connector) is a 2-pin keyed Berg strip. It is used to connect to front panel Hard Disk LED.

#### 2-4-2 Back Panel Connectors

There are COM1/ COM2, LPT, USB and AT keyboard, PS/2 mouse on case back panel. Please refer to more details as below.

### COM1/COM2

*The onboard serial port 1 and port 2* are the 9-pin D-subminature male connector **COM1 and COM2.** COM1 and COM2 can be disabled in BIOS setup. Please refer to Chapter 3 "Integrated Peripherals" for more information.

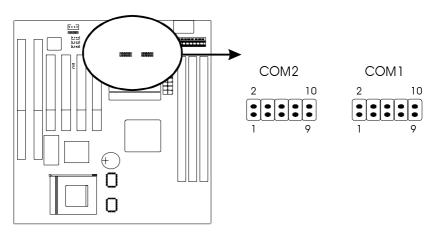

# LPT

The onboard parallel port is a 25-pin female connector, marked as "LPT."

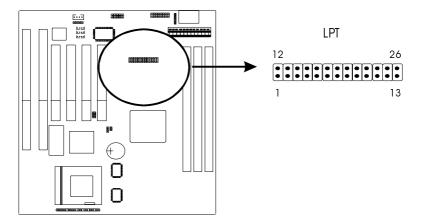

## USB (Universal Serial Bus)

*Universal Serial Bus connector*, marked "USB," is used to connect USB devices. There are 2 USB connectors on this main board.

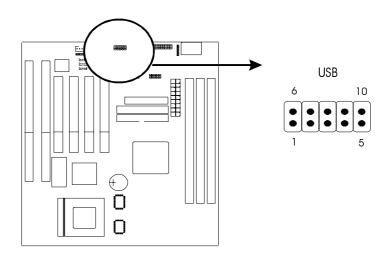

# AT Keyboard

AT keyboard is a 5-pin connector.

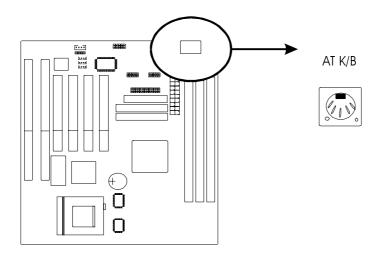

## PS/2 Mouse

PS/2 Mouse is a 5-pin connector to connect to mouse connector.

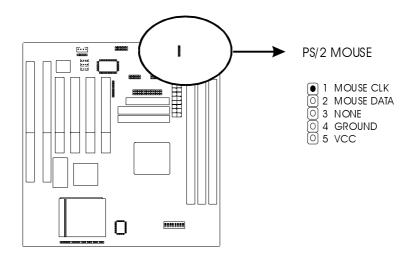

#### 2-4-3 ATX Power Supply Connector

**5S530** supports standard AT and ATX power supply. *ATX power supply connector* has 20 pins, which is designed for ATX case especially. The ATX power supply supports the function of the **"Soft Power On Momentary switch"** which connects on the front panel switch to the 2-pin **SOFT-PWR** on the system board. While the power switch on the back of ATX power is turned on, the full power will not go into the system board until the front panel switch is momentarily pressed. Push the switch again to turn off the power to the system board.

ATX Power Connector

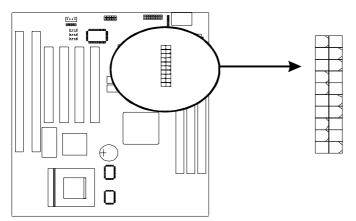

## 2-4-4 AT Power Supply Connector

5S530 supports standard AT and ATX power supply. AT Power supply has 12 pins.

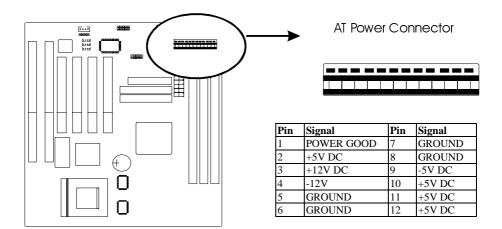

### 2-4-5 IR1 Connector

*IR1 connector* supports wireless infrared module. With this module and application software like LAPlink, or WIN95 Direct Cable Connection, user can transfer data to or from laptops, notebooks, PDA and printers. This connector supports **HPSIR**, **ASKIR**, and **Fast IR**.

Attach Infrared module to IR connector and enable BIOS "Infrared function." Be sure to put in the right orientation during attachment.

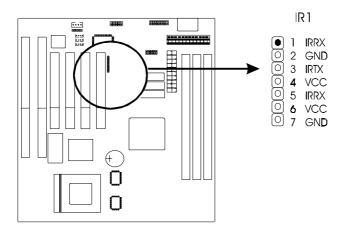

#### 2-4-6 CPU FAN1 & FAN2 Connectors

CPU fan is a 3-pin connector, and 5S530 supports 2 FAN connectors. As 5S530 supports hardware monitoring, the system can detect fan speed automatically. The user may refer to Chapter 3 "3-7 Integrated Peripherals" to see the CPU fan speed.

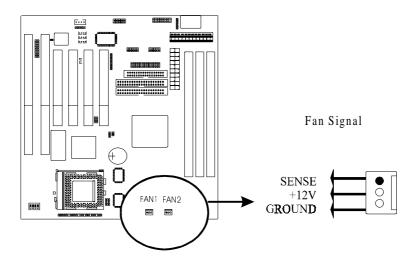

## 2-4-7 FLOPPY1

FLOPPY1 has 34 pins and is used to attach the floppy drive cable.

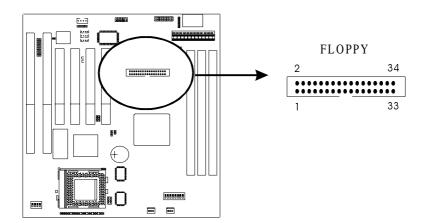

## 2-4-8 IDE 1 and IDE2

**5S530** supports 2 IDE connectors: IDE 1 and IDE2. IDE connectors have 40 pins. IDE1 is the primary channel, and IDE2 is the secondary. Each channel supports 2 IDE devices, and 4 channels in total for this main board.

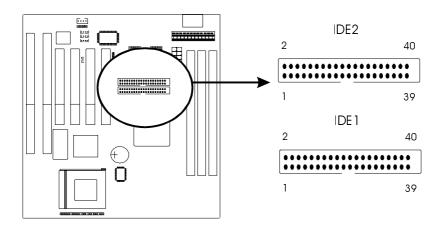

# 2-4-9 JSB: SB LINK

JSB is so called "SB-Link" used to attach the "PC-PCI" standard sound card like Creative AWE64D or Yamaha XG... for compatibility under DOS mode.

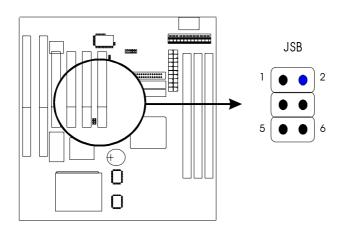

# 2-4-10 Audio Connectors

The audio connectors include CD-IN, CD-IN1, MIC, LINE-IN, and LINE-OUT. In the package, there is a cable for game, MIC, Line-in, Line- out, connect the following MIC, LINE-OUT, LINE-IN to the cable.

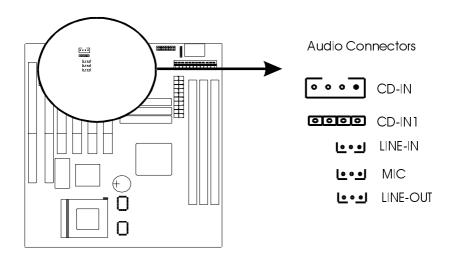

# 2-4-11 VGA Connector

VGA connector is a 16-pin connector providing video functions. In the package, there is a back panel VGA cable connecting to this connector.

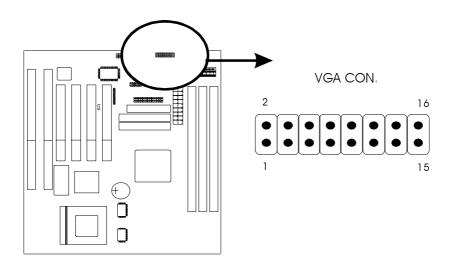

# 2-4-12 Game Port

Game port is a 16- pin connector connecting to the enclosed cable for Game, MIC, Line-in, Line-out.

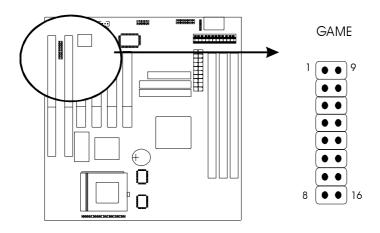

# 2-5 DIMM Memory Installation

**5S530** has 3 DIMMs on board. Only SDRAM memory is supported and DIMM1 must be installed with DIMM module. Chipset can support maximum memory up to 1.5 GBytes. Insert the module as shown. Due to different number of pins on either side of the breaks, the module will only fit in the orientation as shown.

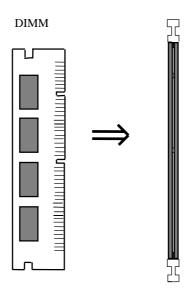

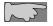

Chipset ONLY SUPPORTS SDRAM; EDO RAM not supported.

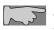

Since VGA shares memory from DIMM1, DIMM1 MUST be installed with SADRM module .

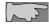

With 95/100 MHz CPUs like K6-2, the system MUST be installed with PC-100 100 MHz SDRAM module.

# Chapter 3 BIOS Setup

# 3-1 Award BIOS CMOS Setup

The menu displays all the major selection items and allow user to select any of shown item. The selection is made by moving cursor (press any direction key ) to the item and press **<Enter>** key. An on-line help message is displayed at the bottom of the screen as cursor is moving to various items which provides user better understanding of each function. When a selection is made, the menu of selected item will appear. So the user can modify associated configuration parameters.

| 1996 (1996 <b>H</b> U) - 1997         | INTEGRATED PERIPHERALS                           |
|---------------------------------------|--------------------------------------------------|
| BIOS FEATUBES SETUP                   | PASSAGED SETTING                                 |
| CHIPSET PEATURES SETUP                | IDE HED AUTU DETECTION                           |
| POWER MININGEMENT SETUP               | SAVE & EXIT SETUP                                |
| PHP/PCI CONFIGURATION                 | EXIT WITHOUT SAVING                              |
| LOAD SETUF DEPAULTS                   |                                                  |
| Eec : Quit<br>F18 : Save & Exit Sctup | ↑↓ + + : Salact Itam<br>(Shift)FZ : Chemag Calar |

# 3-2 Standard CMOS Setup

The "Standard CMOS Setup" allows user to configure system setting such as current date and time, type of hard disk drive installed in the system, floppy drive type, and the type of display monitor. Memory size is auto detected by the BIOS and displayed for your reference. When a field is highlighted (direction keys to move cursor and <Enter> key to select). The entries in the field will be changed by pressing <PageDown> or <PageUp> key or user can enter new data directly from the keyboard.

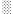

| But PCI/IAA BIO3 (ZA5IMLIA)<br>Stakiabi Chus Setup<br>Awadi Suftwade, Inc.                |      |        |      |      |         |       |        |              |
|-------------------------------------------------------------------------------------------|------|--------|------|------|---------|-------|--------|--------------|
| Netz (mm:dd:uu) : Fri, Jen E 1999<br>Timz (hb:mm:zz) : 10 : Z4 : Z                        |      |        |      |      |         |       |        |              |
| Habi dises                                                                                | TYPE | SIZE   | CALA | HEAD | PRECURP | LANDZ | SECTUR | HILD E       |
| Primery Mester<br>Primery Sleve<br>Secondery Mester<br>Secondery Sleve                    | : 0  | 8      | 8    | 0    | 0       | 0     | 0      | AUTU<br>AUTU |
| Secondery Nexter<br>Secondery Sleve                                                       | : 0  | 0      | 0    | 0    | 0       | 0     | 0      | AUTU<br>AUTU |
| Drive A : <b>1971-1.</b><br>Drive D : Kane<br>Flappy, 3 Male Sup                          |      | sehisi |      |      |         |       |        |              |
| Video : 200/V00<br>Helt On : All Err                                                      |      |        |      |      |         |       |        |              |
| 28C : Quit † 4 + + : Select Item FU/FD/+/- : Medify<br>Pi : Help (Shift)F2 : Change Caler |      |        |      |      |         |       |        |              |

#### Hard Disk Configurations

- *1. TYPE* : select from "1" to "45" to fill remaining fields with redefined values of disk drives. Select "USER" to fill the remaining fields. Select "AUTO" to detect the HDD type automatically.
- 2. SIZE : the hard disk size. The unit is mega byte(MB).
- 3. CYLS : the cylinder number of the hard disk.
- 4. HEAD : the read/write head number of hard disk. The range is from "1" to "16".
- 5. *PRECOMP*: the cylinder number at which the disk drive changes the write timing.
- 6. LANDZ : the cylinder number that the disk drive heads (read/write) are seated when the disk drive is parked.
- 7. SECTOR : the sector number of each track defined on the hard disk. The range is from "1" to "64".
- 8. MODE :select "AUTO" to detect the mode type automatically. If your hard disk supports the LBA mode, select "LBA" or "LARGE". However, if your hard disk cyclinder is more than 1024 and does not support the lba function, you have to set at "LARGE." Select "NORMAL" if your hard disk supporting cylinder is below 1024.

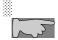

Note 1: if hard disk primary master/slave and secondary master/slave were set to "auto," the hard disk size and model will be auto detected on display during POST.

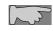

Note2: "halt on" is to determine when to halt the system by the BIOS if error occurs during POST.

# **3-3 BIOS Features Setup**

Menu below shows all of the manufacturer's default values of this main board. Move the cursor by pressing direction keys and **PageDown>** or **PageUp>** key to modify the parameters, pressing **[F1]** key to display help message of the selected item. This setup program also provide 2 convenient ways to load the default parameter data from BIOS **[F6]** or CMOS **[F7]** area if shown data is corrupted. This provides the system a capability to recover from any possible error.

|                                                                                                    | HOM PCI/ISA I<br>BIOS PEATUI<br>AWABI SOFTI                                                                |                                                                                                    |
|----------------------------------------------------------------------------------------------------|----------------------------------------------------------------------------------------------------|----------------------------------------------------------------------------------------------------|
| Virux Varning<br>CPU Internal Cache<br>External Cache<br>Quick Fower On Solf Test<br>Hoat Sequence<br>Swep Floppy Brive<br>Hoat Up Number Status<br>Hoat Up Number Status<br>Hoary Parity Check<br>Typemetic Bate Satting<br>Typemetic Bate (Cherz-Sac)<br>Typemetic Bate (Cherz-Sac)<br>Typemetic Bate (Cherz-Sac)<br>Typemetic Bate (Cherz-Sac)<br>Security Option<br>PCI-VOA Palatte Snoon<br>OE Select For DBAM > 54459 | : Enchlad<br>: Enchlad<br>: A,C,SCSI<br>: Dischlad<br>: Dischlad<br>: On<br>: Enchlad<br>: Dischlad<br>: 6 | Videa BIOS Shedau : Enchled<br>C6000-CBFFF Shedau : Dischled<br>CC000-CFFFF Shedau : Dischled<br>D4000-DFFFF Shedau : Dischled<br>D4000-DFFFF Shedau : Dischled<br>D6000-DFFFF Shedau : Dischled<br>DC000-DFFFF Shedau : Dischled<br>SC000-DFFFF Shedau : Dischled<br>Ff : Help FU/FD/+/- : Molfy<br>F5 : Old Velues (Shift)F2 : Color<br>F7 : Loed Setup Defaults |

Anti-Virus Protection :Enabled :Disabled (default)

CPU Internal Cache Enabled (default): enable L1 cache Disabled: disable L1 cache

#### Quick Power On Self Test

This category speeds up power on self test. Enabled (default): BIOS will shorten or skip some check items. Disabled: normal speed

#### **Boot** sequence

This category determines which drive the system searches first. Take "A,C,SCSI" for example. System will search in turn for floppy disk drive; second is hard disk drive, and finally SCSI drive. Default value is "A,C,SCSI.". Options are as below:

A,C,SCSI; C,A,SCSI; C,CDROM,A; CDROM,C,A; D,A,SCSI; E,A,SCSI; F,A,SCSI; SCSI,A,C; SCSI,C,A; C Only; LS/ZIP,C.

Swap Floppy DriveEnabled: floppy A&B will be swapped.Disabled(default): floppy A&B will be not swapped.

### Boot Up Floppy Seek

BIOS will determine if the floppy disk drive is 40 or 80 tracks. 360k type is 40 tracks while 720K/1.2M and 1.44M are all 80 tracks. Default value is **"Disabled."** 

Boot Up Numlock Status :On(default) :Off

#### Memory Parity Check

This item allows memory parity check function. :Enabled (default) :Disabled

#### Typematic Rate Setting

This determines the typematic rate.

Enabled: enable typematic rate and typematic delay programming.

**Disabled** (default): disable typematic rate and typematic delay programming. The system bios will use default value of this 2 items and the default is controlled by keyboard.

#### Typematic Rate(Chars/Sec)

6 : 6 Characters Per Second(default)
8 : 8 Characters Per Second
10 Characters Per Second
12 Characters Per Second
15 Characters Per Second
20 Characters Per Second
24 Characters Per Second
30 Characters Per Second
Typematic Delay (Msec)

This is the interval between the first and second character displayed.

**250** : 250 msec (default)

**500** : 500 msec

**750** : 750 msec

1000 :1000 msec

# **Security Option**

:Setup (default)--- security protection in CMOS setup menu
Setting password in BIOS CMOS "Supervisor Password" or User Password," the user needs to key in password if entering BIOS CMOS setup.
:System---security protection in system boot-up & BIOS setup
This function secures the system under system boot-up and BIOS setup.

## PCI/VGA Palette Snoop

**Enabled:** it allows you to install an enhanced graphics adapter card. **Disabled (default):** If your graphics adapter card does not support the pallette snoop function, please set at **Disabled** to avoid system malfunction.

## OS Select For DRAM> 64MB

This option is especially set for OS2 operating system. Set "OS2" for RAM memory over 64MB and set "Non-OS2" for other operating systems like Windows® 95/98 or Windows NT.

:Non-OS2 (default) :OS2

### Video BIOS Shadow

It determines whether video BIOS will be copied to RAM. However, it is optional from chipset design. Video shadow will increase the video speed. **Enabled :** Video Shadow is enabled (default)

Disabled: Video Shadow is disabled

# C8000-CBFFF Shadow, CC000-CFFF Shadow, D0000-D3FFF Shadow: D4000-D7FFF Shadow, D8000-DBFFF Shadow, DC000-DFFF Shadow

These are categories determining whether optional ROM will be copied to RAM by 16KB or 32KB per unit and the size depends on chipset.

#### :Enabled :Disabled(default)

# **3-4** Chipset Features Setup

| BOM PCI/ISA BIOS (ZASINLIA)<br>CHIPSET YEATUBES SETUP<br>AWAID SUFTWADE, INC.                                                                                                    |                                                                                                    |  |  |
|----------------------------------------------------------------------------------------------------|----------------------------------------------------------------------------------------------------|--|--|
| Auto Configuration : Brocker<br>Befresh Bete Control : 15.6us<br>Befresh Bete Control : 15.6us<br>Befresh Queue Depth : 12<br>BAS Procherge Time : 3T<br>BAS to CAS Delay : 3T<br>ISA Bus Clock Frequency : FCICLE/1<br>Starting Foint of Paging: 1T<br>MAS Enable : Istabled<br>LZ Cache Burst AD Cycle : Delay 1 T<br>Asym/Sync Mode CFU/DBAH : Synchronous<br>SDBAH CAS Latency : 3T<br>SUBAH WB Hettre Bete : X-Z-Z-Z<br>DBAH WB Hettre Bete : X-Z-Z-Z<br>DBAH WB Hettre Bete : Enabled<br>FCI Feer Concurrency : Enabled | Bystem B108 Cachachla : Enchlad<br>Videa B108 Cachachla : Enchlad<br>Memory Hale at 15M-16M : Bischlad<br>DAAM Controller 1 T WR : Dischlad<br>DBAM Controller 1 T BU : Bischlad<br>PCI Fost Write Buffer : Bischlad<br>PCI Deleyed Transaction : Dischlad |  |  |
| For Factors Memory BD : Enchief<br>CFU to FCI Burst Memory BD : Enchief<br>CFU to FCI Burst Memory BD : Enchief<br>CFU to FCI Fost Meits : Enchief<br>AGF Agerture Size : 256MB                                                                                                    | ESC: Quit fire: Select Item<br>Pi : Help PU/PD/+/- : Modify<br>P5 : Ald Velues (Shift)P2 : Calor<br>P7 : Land Satup Defaults                                                                                                    |  |  |

Auto Configuration :Enabled (default) :Disabled

### Asyn/Sync Mode CPU/DRAM

The system supports only synchronous operation for CPU and DRAM data transmission. Select "Synchronous" for this function.

:Synchronous (default)

:Asynchronous

### AGP Aperture Size

To select the size of the Accelerated Graphics Port (AGP) aperture is a portion of the PCI memory address range dedicated for graphics memory address space. Host cycles that hit the aperture range are forwarded to the AGP without any translation.

#### :256MB (default) :128MB, 64MB, 32MB, 16MB, 8MB, 4MB

# System BIOS cacheable

define whether system BIOS area cacheable or not.:Enabled (default)<li:Disabled</li>

*Video BIOS cacheable: to de*fine whether video BIOS area cacheable or not. **:Enabled** (default) **:Disabled** 

*Memory Hole at 15M-16M:* this field enable a memory hole in main memory space. CPU cycles matching an enabled hold are passed on to PCI note that a selected can not be changed while the L2 cache is enabled. :Disabled (default) :Enabled

# 3-5 Power Management Setup

| BOT PCI/ISA BIOS (2ASIMLAA)<br>Power management setup<br>Award Suftware, Inc.                                          |                                      |  |  |  |
|----------------------------------------------------------------------------------------------------|--------------------------------------|--|--|--|
| Power Management : <b>Instantion</b>                                                                                   | VGA Activity : Zwaled                |  |  |  |
| Video Off Option : Suspend -> Off                                                                                      | IRQ [3-7,3-15],NMI : Ewaled          |  |  |  |
| Video Off Method : WH SYNC+Blank                                                                                       | IRQ E Breek Suspend : Dischled       |  |  |  |
| Suitch Function : Break/Weke                                                                                           | Power Butten Over Bide : Instant Off |  |  |  |
| Doze Speed (div by): 2/8                                                                                               | Hing Power Up Control : Ewaled       |  |  |  |
| Stdby Speed (div by): 1/8                                                                                              | GPIOS Power Up Control : Zwaled      |  |  |  |
| MODEM Use ING : 3                                                                                                    | EB Power Of Pacsword : Exter         |  |  |  |
| Hot Key Function As: Power Off                                                                                         | Power Up by Alarm : Disabled         |  |  |  |
| ** 271 Timers **<br>HDD Uff After : Diseble<br>Daze Made : Diseble<br>Stendby Made : Diseble<br>Suspend Made : Diseble |                                      |  |  |  |
| ••• PM Events ••                                                                                                    | ZSC : Quit fl++ : Select Item        |  |  |  |
| HDD Forts Activity : Emabled                                                                                           | FI : Help FU/FD/+/- : Modify         |  |  |  |
| CUM Forts Activity : Emabled                                                                                           | F5 : Old Velues (Shift)FZ : Color    |  |  |  |
| LPT Forts Activity : Emabled                                                                                           | F7 : Loed Sctup Defaults             |  |  |  |

### **Power Management**

Choosing "User Define," users can configure their own power management

| Item        | Doze Mode | Standby Mode | Suspend Mode |
|-------------|-----------|--------------|--------------|
| User Define | Disable   | Disable      | Disable      |
| Max Saving  | 10 Sec    | 10 Sec       | 10 Sec       |
| Min Saving  | 4 Hours   | 4 Hours      | 4 Hours      |

#### Video Off Option

- : Suspend off (default)
- : Susp, Stby off
- : All Modes •off
- : Always on

Video Off Method : V/H Sync+Blank (default) : DPMS Supported : Blank Screen

MODEM Use IRQ : 3 (default) : 4, 5, 7, 9,10,11,NA

Hot Key Function As : Power Off (default) : Suspend : Disabled \*\* PM Timers \*\*

HDD Power Down :Disabled (default) :1-15 min

Doze Mode :Disabled (default) :10 Sec, 1 min, 10 min, 30 min, 1 Hours, 2 Hours, 4 Hours

Standby Mode :Disabled (default) :10 Sec, 1 min, 10 min, 30 min, 1 Hours, 2 Hours, 4 Hours

Suspend Mode :Disabled (default) :10 Sec, 1 min, 10 min, 30 min, 1 Hours, 2 Hours, 4 Hours

\*\* PM Timers \*\*

*Ring Power Up Controller*:Disabled:Enabled(default)-- system can be turned on through modem.

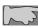

Note: this function only works when the system is turned off from Windows mode, and Doze mode will not function.

Power Up by Alarm: auto power on at the appointed time.

**Enabled:** key in the time of the day. System will turn on then. **Disable** (default) : disble this function.

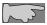

Note: this function only works when the system is turned off in Windows mode, and doze mode will not function.

#### KB Power ON Password

| Item        | Procedure                       | Special note                                 |
|-------------|---------------------------------|----------------------------------------------|
| KB power on | 1. enter password:              | The system can only be turned on through     |
| password    | 5 spaces allowed.               | KB password. Case button can not work. If    |
|             | 2. Confirm password: key in the | password is forgotten, please clear CMOS and |
|             | password to confirm again.      | reset again.                                 |

# 3-6 PNP / PCI Configuration Setup

5S530

NON PCI/ISA BIOS (2851ML18) PNP/PCI CONFIGURATION AWARE SUFTWARE, INC. PCI ING Actived By Assign ING For USB : Level : Evebled Becourose Controlled By 1 Beset Configuration Date | Dischlad IBQ-9 IBQ-4 IBQ-5 easignal ta : PCI/ISA PnP easignal ta : PCI/ISA PnP essigned to : PCI/ISA PnP IBQ-7 IBQ-9 : Legacy ISA : FCI/ISA PmP eestigned to esstance ta IBQ-10 easigned to IBQ-11 easigned to IBQ-12 easigned to FCI-ISA PnP FCI-ISA PnP : FCI/ISA FAF : CCI/ISA FAF : Legacy ISA : Legacy ISA ING -14 sectoned to essigned to IBQ-15 PCI/ISA PmP essigned to IIII-8 1 esstance to PCI/ISA PmP Jim-1 1 IM-9 IM-5 essigned to : PCI/ISA PnP essigned to : PCI/ISA PnP ESC : Quit fl++ : Salact Itam Fi : Help FU/D/+/- : Modify 75 : Old Velues (Shift)72 : Color 77 : Loed Satup Defeults FU/PD/+/- : Hodify DMn-6 essigned to : PCI/ISA PnP Jim-7 essigned to : PCI/ISA PnP

**Resources Controlled By** 

### : Manual(default)

The table will show the below items: **"Reset Configuration Data, IRQ-3** assigned to, DMA-0 assigned to." The user can adjust the shown items as required.

### : Auto

The table will not show the above items, and the system will automatically assign the above setup.

### **Reset Configuration Data**

### : Disabled(default)

**: Enabled---** to reset **"Extended System Configuration Data(ESCD)** when you exit setup if you have installed a new add-on card and the system reconfiguration has caused such a serious conflict that the operating system can not boot up.

IRQ-3/4/5/9/10/11/12 Assigned To----: PCI/ISA PnP(default) : Legacy ISA

IRQ-7/14/15 Assigned To----: PCI/ISA PnP : Legacy ISA(default)

DMA-0 Assigned To--- DMA-7 Assigned To : PCI/ISA PnP(default) : Legancy ISA

PCI IRQ Actived By

There are 2 modes in activating PCI IRQ. : Level (default) : Edge

Assigned IRQ for USB : Enabled (default) : Disabled

# **3-7** Integrated Peripherals

| BOH PCI/IGA BIOZ (ZAGIMLIA)<br>Integrated pediphedals<br>Aured Software, Inc.                                                                                                    |                                                                        |                                                                                                    |              |  |
|----------------------------------------------------------------------------------------------------|------------------------------------------------------------------------|----------------------------------------------------------------------------------------------------|--------------|--|
| Internel FCI/IDE :<br>IDE Frimery Master FIG :<br>IDE Frimery Sleve FIG :<br>IDE Secondery Mester FIG:                                                                                                    | Auta                                                                   | Unboard Perellel Port<br>Perellel Port Mode                                                                                                    |              |  |
| IDE Sacandery Sleve FIG:<br>Frimery Matter UltreDM:<br>Frimery Sleve UltreDM:<br>Sacandery MatterUltreDM:<br>Sacandery Sleve UltreDM:<br>IDE Nort Mode :<br>IDE Date Port Port Write:<br>IDE HOD Flock Mode : | Auta<br>Auta<br>Auta<br>Auta<br>Auta<br>Breblof<br>Diseblof<br>Eneblof | UMB Controller<br>UMB Jaykerd Support<br>Init Display First<br>UGA Sheraf Hamory Size<br>UGA Hamory Clock (Mis)<br>Current CFUFAHI Spand<br>Current CFUFAHI Spand<br>IMG(U): IMS(U)<br>IMS(U): IMS(U) | AGP<br>66    |  |
| Unhaerd FBC Controller :<br>Unhaerd Sariel Port 1 :<br>Unhaerd Sariel Port 2 :<br>IB Address Scient :                                                                                                    | Auto<br>Auto                                                           | ESC : Quit floo :<br>Fi   Help FUPE<br>F5   Old Velues (UPE)<br>F7 : Laed Estup Defeuit                                                                                                    | :)72   Calar |  |

Internal PCI/IDE

**: Both (default)---** the user is allowed to modify to modify "Primary/ Secondary Master/Slave PIO", "Primary/Secondary Master/Slave UltraDMA."

**: Disabled---** the user is not allowed to modify "Primary/ Secondary Master/Slave PIO", "Primary/Secondary Master/Slave UltraDMA."

**: Primary---** it allows the user to modify "IDE Primary Master PIO", "IDE Primary Slave PIO", "Primary Master UltraDMA" "Primary Slave UltraDMA."

**: Secondary---** it allows the user to modify "IDE Secondary Master PIO", "IDE Secondary Slave PIO", "Secondary Master UltraDMA" "Secondary Slave UltraDMA."

**IDE Primary Master PIO** 

- : Auto (default)
- : Mode 0
- : Mode 1
- : Mode 2
- : Mode 3
- : Mode 4

IDE Primary Slave PIO : Auto (default) : Mode 0

- : Mode 1
- : Mode 2
- : Mode 3
- : Mode 4

**IDE Secondary Master PIO** 

: Auto (default)

- : Mode 0
- : Mode 1
- : Mode 2
- : Mode 3
- : Mode 4

IDE Secondary Slave PIO : Auto (default) : Mode 0 : Mode 1 : Mode 2 : Mode 3 : Mode 4

Primary Master UltraDMA : Auto (default) : Disable

Primary Slave UltraDMA : Auto (default) : Disable

Secondary Master UltraDMA : Auto (default) : Disable

Secondary Slave UltraDMA : Auto (default) : Disable

**Onboard FDC Controller** 

: Enabled (default)

: Disabled

**Onboard Serial Port 1** 

- : 3F8/IRQ4
- : 2F8/IRQ3
- : 3E8/IRQ4
- : 2E8/IRQ3
- : Auto (default)
- : Disabled

**Onboard Serial Port 2** 

- : 3F8/IRQ4
- : 2F8/IRQ3
- : 3E8/IRQ4
- : 2E8/IRQ3
- : Auto (default)
- : Disabled

IR Address Select

| Disable   | Select "Disabled" to disable IR function. |
|-----------|-------------------------------------------|
| (default) |                                           |
| 3F8H      | IR Mode: HP SIR, ASKIR                    |
|           | IRQ Mode: IRQ10, IRQ11, IRQ3, IRQ4        |
| 2F8H      | IR Mode: HP SIR, ASKIR                    |
|           | IRQ Mode: IRQ10, IRQ11, IRQ3, IRQ4        |
| 3E8H      | IR Mode: HP SIR, ASKIR                    |
|           | IRQ Mode: IRQ10, IRQ11, IRQ3, IRQ4        |
| 2E8H      | IR Mode: HP SIR, ASKIR                    |
|           | IRQ Mode: IRQ10, IRQ11, IRQ3, IRQ4        |

**Onboard Parallel Port** 

- : 378/IRQ7 (default) : 3BC/IRQ7
- : 278H/IRQ5
- : Disabled

### Parallel Port Mode

| SPP (Default) |                                                                                      |
|---------------|--------------------------------------------------------------------------------------|
| EPP           |                                                                                      |
| ЕСР           | Choosing this item, there is another line shown:<br>ECP Mode Use DMA: 3(default) / 1 |
| ECP+EPP       | Choosing this item, another line is shown:<br>ECP Mode Use DMA: 3(default) / 1       |

#### **USB** Controller

- : Enabled (default)
- : Disabled

# **USB Keyboard Support**

Select "Enabled" to enable the USB Keyboard function or "Disabled" if the system does not use USB keyboard.

- : Enabled
- : Disabled (default)

# Video Shared Memory Size

This will decide the Video Memory size sharing from the system memory. Maximum is up to 8MB.

- :8 MB (default)
- : 2 MB
- : 4 MB

Current CPUFAN1 Speed/ Current CPUFAN2 Speed:

The system supports hardware monitoring and can detect CPU FN1 and CPU FAN2 speeds automatically. These 2 items show the status of the 2 CPU fans.

#### IN0(V)/ IN1(V)/ IN2(V)/ IN3(V)

System hardware monitoring can detect 4 sets of voltages: CPU Vio, CPU Vcore, and 2 power supply voltages. These 4 items shows the status of the 4 voltages.

# 3-8 Password Setting

The "Supervisor/User Password setting" utility sets the security protection. There are two kinds of password functions in the setup menu : one is "Supervisor Password," and the other is "User Password." Their difference is:

Supervisor Password: this function allows you the right to change the options of setup menu.

User Password: this function only allows you to enter the setup menu but not to change the options of the setup menu except "USER PASSWORD," "SAVE & EXIT SETUP," and "EXIT WITHOUT SAVING."

### 1. How to set "Supervisor Password" & "User Password"

#### Step 1: Enter Password

Press **<Enter>** after appointing the password.

| nin yelandi yan cantara<br>Cata nele nali yan da kutara<br>Mini da kutara |                 |  |  |  |
|---------------------------------------------------------------------------|-----------------|--|--|--|
|                                                                           |                 |  |  |  |
|                                                                           |                 |  |  |  |
|                                                                           |                 |  |  |  |
|                                                                           | SALE & DOT STOP |  |  |  |
| Enter Passw                                                               | rord:           |  |  |  |
| Zee i Brit<br>1789 i Brit Brit Boleg Chifth7R i Charge Caler              |                 |  |  |  |
|                                                                           |                 |  |  |  |

Step 2: Confirm Password

| The relation for the second second se |                         |  |  |
|----------------------------------------------------------------------------------------------------|-------------------------|--|--|
| source can see                                                                                                    |                         |  |  |
|                                                                                                    | 10 C                    |  |  |
|                                                                                                    | THE MOD NAME DISCOVERNM |  |  |
| 29402 INDERIGT (2002)                                                                                                    | Selit & Thirt Street    |  |  |
| Conform Pa                                                                                                    | ssword.                 |  |  |
|                                                                                                    | boword.                 |  |  |
| i<br>Bari Quit fi + + + : Bolant: Fran<br>718   Bave à Butt Botay (Bhitithik - Change Calar                                                                                                    |                         |  |  |
|                                                                                                    |                         |  |  |
|                                                                                                    |                         |  |  |

Typing the password again and pressing **<Enter>**.

**Note:** If you forget password, please clear CMOS. (refer to JP3 CMOS status )

#### Step 3: Set "Security Option" in "BIOS Features Setup"

After setting password, enter "Security Option" in "BIOS Features Setup." There are 2 options "Setup" & "System." "Setup" secures CMOS setup. "System" secures PC sytem and password is required during system boot- up and CMOS setup..

#### 2. How to disable Password Setting

Step 1: Go to CMOS Setup Menu (need to key in password first)

## Setp 2: Enter Password Setting

After enter, it shows "Enter Password." Press the **<Enter>** key instead of entering a new password when "ENTER PASSWORD" appears. It will inform "PASSWORD DISABLED PRESS ANY KEY TO CONTINUNE." Pess any key as instructed to disable password.

| nde relation num contracts)<br>Crant accus front front rel<br>Ling accus accus acc |                                                   |  |  |
|------------------------------------------------------------------------------------|---------------------------------------------------|--|--|
|                                                                                    |                                                   |  |  |
| 3208 70/0008 8000                                                                  |                                                   |  |  |
| CAPITY TOWARD STOP                                                                 |                                                   |  |  |
| PASSWORD DISA                                                                      | PASSWORD DISABLES!!!                              |  |  |
| PRESS ANY KEY                                                                      |                                                   |  |  |
|                                                                                    |                                                   |  |  |
| No : Quis<br>718 : Suo è Brit lotay                                                | î ↓ + + : Select Iter<br>Cîhiît:)72 - Cange Caler |  |  |
|                                                                                    |                                                   |  |  |

# **3-9 IDE HDD Auto Detection**

The **"IDE HDD AUTO DETECTION"** utility is a very useful tool especially when you do not know which kind of hard disk type you are using. You can use this utility to detect the correct disk type installed in the system automatically or you can set hard disk type to auto in the standard CMOS setup. You don't need the **"IDE HDD Auto Detection"** utility. The BIOS will auto-detect the hard disk size and model on display during post.

| HARD DISK TYPE SIZE CYLS HEAD PRECOMP LANDZ SECTOR MODE<br>Primary Master:<br>Primary Slave:<br>Secondary Master:<br>Secondary Slave: |        |                   |                  |                   |       |        |        |
|----------------------------------------------------------------------------------------------------|--------|-------------------|------------------|-------------------|-------|--------|--------|
| Select Prin<br>OPTIONS                                                                                                    |        | ter Optio<br>CYLS | n (N: Sk<br>HEAD | ip): N<br>PRECOMP | LANDZ | SECTOR | MODE   |
| 2 (Y)                                                                                                    | 4302   | 523               | 255              | 0                 | 8893  | 63     | LBA    |
| 1                                                                                                    | 4303   | 8894              | 15               | 65535             | 8893  | 63     | NORMAL |
| 3                                                                                                    | 429    | 6555              | 2405             | 65535             | 8893  | 63     | LARGE  |
|                                                                                                    | 2.9 41 |                   |                  | ıst use "NORI     |       |        |        |

The Award® BIOS supports 3 HDD modes: NORMAL, LBA & LARGE.

### 1. Normal mode

Generic access mode in which neither the BIOS nor the IDE controller will make any transformations during accessing.

The maximum number of cylinders, head & sectors for normal mode are **1024**, **16 & 63**.

| No. Cylinder |                | (1024) |
|--------------|----------------|--------|
| Х            | No. Head       | (16)   |
| Х            | No. Sector     | (63)   |
| X            | No. Per Sector | (512)  |
|              |                | 528 MB |

If user set this HDD to normal mode, the maximum accessible HDD size will be 528 MB even though its physical size may be greater than that!

### 2. LBA (Logical Block Addressing) Mode

A new HDD accessing method to overcome the 528 MB bottleneck. The number of cylinders, heads & sectors shown in setup may not be the number physically contained in the HDD. During HDD accessing, the ide controller will transform the logical address described by sector, head & cylinder into its own physical address inside the HDD.

The maximum HDD size supported by LBA mode is 8.4 GB which is obtained by the following formula:

|   | No. Cylinder         | (1024) |
|---|----------------------|--------|
| Х | No. Head             | (255)  |
| Х | No. Sector           | (63)   |
| X | No. Bytes Per Sector | (512)  |
|   |                      | 8.4 GB |

## 3. Large Mode

Extended HDD access mode supported by Award® software. Some IDE HDDs contain more than 1024 cylinder without LBA support (in some cases, user do not want LBA). The Award® BIOS provides another alternative to support these kinds of large mode:

| Cyls. | Head | Sector | Mode   |
|-------|------|--------|--------|
| 1120  | 16   | 59     | NORMAL |
| 560   | 32   | 59     | LARGE  |

BIOS tricks DOS (or other OS) that the number of cylinders is less than 1024 by dividing it by 2. At the same time, the number of heads is multiplied by 2. A reverse transformation process will be made inside int 12h in order to access the right HDD address the right HDD address!

# 4. Maximum HDD Size:

|   | No. Cylinder         | (1024) |
|---|----------------------|--------|
| Х | No. Head             | (32)   |
| Х | No. Sector           | (63)   |
| Χ | No. Bytes Per Sector | (512)  |
|   | -                    | 1 GB   |

**To support LBA or large mode of HDDs,** there must be some softwares involved. All these softwares are located in the Award® HDD service routine (int 13h). It may be failed to access a HDD with LBA (large) mode selected if you are running under an operating system which replaces the whole int 13h. Unix operating systems do not support either LBA or large and must utility the standard mode. Unix can support drives larger than 528MB.

# 3-10 Load Setup Defaults

"Load Setup Defaults" loads optimized settings which are stored in the BIOS ROM. The auto-configured settings only affect "BIOS Features Setup" and "Chipset Features Setup" screens. There is no effect on the standard CMOS setup. To use this feature, highlight it on the main screen and press the <Enter> key. A line will appear on screen asking if you want to load the setup default values. Press the <Y> key and then press the <Enter> key. The setup defaults will then load. Press <N> if you don't want to

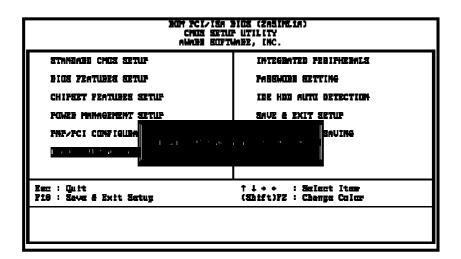

# 3-11 Save & Exit Setup

The **"Save & Exit Setup"** option will bring you back to boot up procedure with all the changes, you have made which are recorded in the CMOS RAM.

| BUH PCI/ISA BIOS (ZASIMLIA)<br>CMOX Setup Utility<br>Ahade Sottimee, inc. |                                                |  |  |
|---------------------------------------------------------------------------|------------------------------------------------|--|--|
| STANDARD CHUS SETUP                                                       | Integrated peripherals                         |  |  |
| BIOS PEATUBES SETUP                                                       | Passwed setting                                |  |  |
| CHIPSET FEATURES SETUP                                                    | IDE HDD AUTU DETECTION                         |  |  |
| POWEB MANAGEMENT <u>SETUP</u>                                             |                                                |  |  |
| FNF/FCI CONFIGUER<br>LOAD SETUP DEPAUL                                    |                                                |  |  |
| Esc : Quit<br>F10 : Sava & Exit Satup                                     | ↑↓++ : Select Item<br>(Shift)7Z : Chenge Color |  |  |
|                                                                           |                                                |  |  |

# 3-12 Quit Without Saving

The "Quit Without Saving" option will bring you back to normal boot up procedure without saving any data into CMOS RAM. All of the old data in the CMOS will not be destroyed.

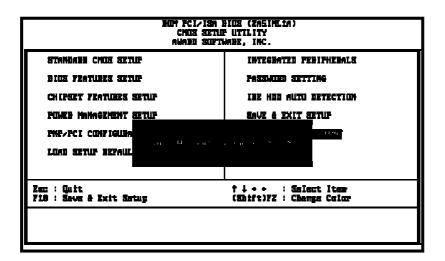

# Chapter 4 Appendix

# 4-1 Memory Map

| Address range | Size | Description                              |  |
|---------------|------|------------------------------------------|--|
| 00000-7FFFF   | 512K | Conventional memory                      |  |
| 80000-9FBFF   | 127K | Extended conventional memory             |  |
| 9FC00-9FFFF   | 1K   | Extended BIOS data area if PS/2 mouse is |  |
|               |      | installed                                |  |
| A0000-C7FFF   | 160K | Available for hi DOS memory              |  |
| C8000-DFFFF   | 96K  | Available for hi DOS memory and adapter  |  |
|               |      | ROMs                                     |  |
| E0000-EEFFF   | 60K  | Available for UMB                        |  |
| EF000-EFFFF   | 4K   | Video service routine for monochrome &   |  |
|               |      | CGA adapter                              |  |
| F0000-F7FFF   | 32K  | BIOS CMOS setup utility                  |  |
| F8000-FCFFF   | 20K  | BIOS runtime service routine (2)         |  |
| FD000-FDFFF   | 4K   | Plug and play ESCD data area             |  |
| FE000-FFFFF   | 8K   | BIOS runtime service routine (1)         |  |

# 4-2 I/O Map

| 000-01F | DMA controller (master)              |
|---------|--------------------------------------|
| 020-021 | Interrupt controller (master)        |
| 022-023 | Chipset control registers. I/O ports |
| 040-05F | Timer control registers              |
| 060-06F | Keyboard interface controller (8042) |
| 070-07F | RTC ports & CMOS I/O ports           |
| 080-09F | DMA register                         |
| 0A0-0BF | Interrupt controller (slave)         |
| 0C0-0DF | DMA controller (slave)               |
| 0F0-0FF | Math coprocessor                     |
| 1F0-1FB | Hard disk controller                 |
| 278-27F | Parallel port 2                      |
| 2B0-2DF | Graphics adapter controller          |
| 2F8-2FF | Serial port 2                        |
| 360-36F | Network ports                        |
| 378-37F | Parallel port 1                      |
| 3B0-3BF | Monochrome & parallel port adapter   |
| 3C0-3CF | EGA adapter                          |
| 3D0-CDF | CGA adapter                          |
| 3F0-3F7 | Floppy disk controller               |
| 3F8-3FF | Serial port-1                        |

## 4-3 Time & DMA Channels Map

#### Time map:

Timer channel 0 system timer interrupt Timer channel 1 DRAM refresh request Timer channel 2 speaker tone generator

#### DMA channels:

DMA channel 0 available DMA channel 1 onboard ECP (option) DMA channel 2 floppy disk (SMC chip) DMA channel 3 onboard ECP (default) DMA channel 4 cascade for DMA controller 1 DMA channel 5 available DMA channel 6 available DMA channel 7 available

## 4-4 Interrupt Map

NMI: non-maskable interrupt

#### IRQ(H/W):

- 1. 0 system timer interrupt from timer 0
- 2. 1 keyboard output buffer full
- 3. cascade for IRQ 8-15
- 4. serial port2
- 5. serial port1
- 6. parallel port 2
- 7. floppy disk (SMC chip)
- 8. parallel port 1
- 9. RTC clock
- 10.available
- 11.available
- 12.available
- 13.PS/2 mouse
- 14.math coprocessor
- 15.onboard hard disk (IDE1) channel
- 16.onboard hard disk (IDE2) channel

## 4-5 RTC & CMOS RAM Map

- RTC & CMOS :
- 00 seconds
- 01 seconds alarm
- 02 minutes
- 03 minutes alarm
- 04 hours
- 05 hours alarm
- 06 day of week
- 07 day of month
- 08 month
- 09 year
- 0a status register a
- 0b status register b
- 0c status register c
- 0d status register d
- 0e diagnostic status byte
- Of shutdown byte
- 10 floppy disk drive type byte
- 12 hard disk type byte
- 13 reserve
- 14 equipment type
- 15 base memory low byte
- 16 base memory high byte
- 17 extension memory low byte
- 18 extension memory high byte
- 19-2d
- 2e-2f
- 30 Reserved for extension memory low byte
- 31 reserved for extension memory high byte
- 32 date century byte
- 33 information flag
- 34-3f reserve
- 40-7f reserved for chipset setting data

SIS530 Main Board

# 4-6 Award BIOS Hard Disk Type

| Туре | Cylinder | Heads | Write    | Landing | Sectors | Size  |
|------|----------|-------|----------|---------|---------|-------|
|      |          |       | Pre-comp | Zone    |         |       |
| 1    | 306      | 4     | 128      | 305     | 17      | 10MB  |
| 2    | 615      | 4     | 300      | 615     | 17      | 21MB  |
| 3    | 615      | 6     | 300      | 615     | 17      | 32MB  |
| 4    | 940      | 8     | 512      | 940     | 17      | 65MB  |
| 5    | 940      | 6     | 512      | 940     | 17      | 49MB  |
| 6    | 615      | 4     | 65535    | 615     | 17      | 21MB  |
| 7    | 462      | 8     | 256      | 511     | 17      | 32MB  |
| 8    | 733      | 5     | 65535    | 733     | 17      | 31MB  |
| 9    | 900      | 15    | 65535    | 901     | 17      | 117MB |
| 10   | 820      | 3     | 65535    | 820     | 17      | 21MB  |
| 11   | 855      | 5     | 65535    | 855     | 17      | 37MB  |
| 12   | 855      | 7     | 65535    | 855     | 17      | 52MB  |
| 13   | 306      | 8     | 128      | 319     | 17      | 21MB  |
| 14   | 733      | 7     | 65535    | 733     | 17      | 44MB  |
| 16   | 612      | 4     | 0        | 663     | 17      | 21MB  |
| 17   | 977      | 5     | 300      | 977     | 17      | 42MB  |
| 18   | 977      | 7     | 65535    | 977     | 17      | 59MB  |
| 19   | 1024     | 7     | 512      | 1023    | 17      | 62MB  |
| 20   | 733      | 5     | 300      | 732     | 17      | 31MB  |
| 21   | 733      | 7     | 300      | 732     | 17      | 44MB  |
| 22   | 733      | 5     | 300      | 733     | 17      | 31MB  |
| 23   | 306      | 4     | 0        | 336     | 17      | 10MB  |
| 24   | 977      | 5     | 0        | 925     | 17      | 42MB  |

### 5S530

| Туре | Cylinder | Heads | Write    | Landing | Sectors | Size  |
|------|----------|-------|----------|---------|---------|-------|
|      | -        |       | Pre-comp | Zone    |         |       |
| 25   | 1024     | 9     | 65535    | 925     | 17      | 80MB  |
| 26   | 1224     | 7     | 65535    | 754     | 17      | 74MB  |
| 27   | 1224     | 11    | 65535    | 754     | 17      | 117MB |
| 28   | 1224     | 15    | 65535    | 699     | 17      | 159MB |
| 29   | 1024     | 8     | 65535    | 823     | 17      | 71MB  |
| 30   | 1024     | 11    | 65535    | 1023    | 17      | 98MB  |
| 31   | 918      | 11    | 65535    | 1023    | 17      | 87MB  |
| 32   | 925      | 9     | 65535    | 926     | 17      | 72MB  |
| 33   | 1024     | 10    | 65535    | 1023    | 17      | 89MB  |
| 34   | 1024     | 12    | 65535    | 1023    | 17      | 106MB |
| 35   | 1024     | 13    | 65535    | 1023    | 17      | 115MB |
| 36   | 1024     | 14    | 65535    | 1023    | 17      | 124MB |
| 37   | 1024     | 2     | 65535    | 1023    | 17      | 17MB  |
| 38   | 1024     | 16    | 65535    | 1023    | 17      | 142MB |
| 39   | 918      | 15    | 65535    | 1023    | 17      | 119MB |
| 40   | 820      | 6     | 65535    | 820     | 17      | 42MB  |
| 41   | 1024     | 5     | 65535    | 1023    | 17      | 44MB  |
| 42   | 1024     | 8     | 65535    | 1023    | 17      | 68MB  |
| 43   | 809      | 6     | 65535    | 852     | 17      | 42MB  |
| 44   | 809      | 9     | 65535    | 852     | 17      | 64MB  |
| 45   | 776      | 8     | 65535    | 775     | 17      | 104MB |
| 46   | AUTO     | 0     | 0        | 0       | 0       |       |
| 47   | USER'S   | TYPE  |          |         |         |       |

# 4-7 ISA I/O Address Map

| I/O Address (HEX) | I/O device                             |  |
|-------------------|----------------------------------------|--|
| 000 - 01F         | DMA Controller 1, 8237A-5              |  |
| 020 - 03F         | Interrupt Controller 1, 8259A          |  |
| 040 - 05F         | System Timer, 8254-2                   |  |
| 060 - 06F         | 8042 Keyboard Controller               |  |
| 070 - 07F         | real-time Clock/CMOS and NMI Mask      |  |
| 080 - 09F         | DMA Page Register, 74LS612             |  |
| 0A0 - 0BF         | Interrupt Controller 2, 8259A          |  |
| 0C0 - 0DF         | DMA Controller 2, 8237A-5              |  |
| 0F0 - 0FF         | i486 Math Coprocessor                  |  |
| 1F0 - 1F8         | Fixed Disk Drive Adapter               |  |
| 200 - 207         | Game I/O                               |  |
| 20C - 20D         | Reserved                               |  |
| 21F               | Reserved                               |  |
| 278 - 27F         | Parallel Printer Port 2                |  |
| 2B0 - 2DF         | Alternate Enhanced Graphic Adapter     |  |
| 2E1               | GPIB Adapter 0                         |  |
| 2E2 - 2E3         | Data Acquisition Adapter 0             |  |
| 2F8 - 2FF         | Serial Port 2 (RS-232-C)               |  |
| 300 - 31F         | Prototype Card                         |  |
| 360 - 363         | PC Network (Low Address)               |  |
| 364 - 367         | Reserved                               |  |
| 368 - 36B         | PC Network (High Address)              |  |
| 36C - 36F         | Reserved                               |  |
| 378 - 37F         | Parallel Printer Port 1                |  |
| 380 - 38F         | SDLC, Bisynchronous 2                  |  |
| 3B0 - 3BF         | Monochrome Display and Printer Adapter |  |

| I/O Address (HEX) | I/O device                     |  |
|-------------------|--------------------------------|--|
| 390 - 393         | Cluster                        |  |
| 3A0 - 3AF         | Bisynchronous 1                |  |
| 3C0 - 3CF         | Enhanced Graphics Adapter      |  |
| 3D0 - 3DF         | Color/Graphics Monitor Adapter |  |
| 3F0 - 3F7         | Diskette Drive Controller      |  |
| 3F8 - 3FF         | Serial Port 1 (RS-232-C)       |  |
| 6E2 - 6E3         | Data Acquisition Adapter 1     |  |
| 790 - 793         | Cluster Adapter 1              |  |
| AE2 - AE3         | Data Acquisition Adapter 2     |  |
| B90 - B93         | Cluster Adapter 2              |  |
| EE2 - EE3         | Data Acquisition Adapter 3     |  |
| 1390 - 1393       | Cluster Adapter 3              |  |
| 22E1              | GPIB Adapter 1                 |  |
| 2390 - 2393       | Cluster Adapter 4              |  |
| 42E1              | GPIB Adapter 2                 |  |
| 62E1              | GPIB Adapter 3                 |  |
| 82E1              | GPIB Adapter 4                 |  |
| A2E1              | GPIB Adapter 5                 |  |
| C2E1              | GPIB Adapter 6                 |  |
| E2E1              | GPIB Adapter 7                 |  |

# Chapter 5 Q & A

## 5-1 Errors Messages During Power On Self Test

During **power on self test (post)**, BIOS will automatically detect the system devices. Below is the questions that users may always meet. The user may press **"Esc"** key to skip the full memory test.

#### 1. Beep sound

On power on, the system make beep sound to offer different messages. If the system is configured correctly, it prompts a short beep to show correct the devices configuration is done correctly. When VGA card and DIMM modules are not plugged well, the system makes longer and constant beep sounds.

#### 2. BIOS ROM checksum error

It indicates the checksum of the BIOS code is not right and system will always halt on power on screen. Contact the dealer to exchange a new BIOS.

#### 3. CMOS battery fails

It indicates the CMOS battery does not work. Contact the dealer to exchange a new battery.

#### 4. CMOS checksum error

It indicates the CMOS checksum is incorrect. Load the default values in BIOS to solve this problem. This error may result from a weak BIOS, so exchange a new BIOS if necessary.

#### 5. Hard disk initialize

#### Please wait a moment...

Some hard drives require more time to initialize.

#### 6. Hard disk install failure

The system can not find or initialize the hard drive controller or the drive. Check if the controller is set correctly. If no hard disk is installed, "Hard drive selection" must be set to "none."

### 7. Keyboard error or no keyboard present

This means the system can not initialize the keyboard. Check if the keyboard is plugged well and be sure no keys are pressed during power on self test.

## 8. Keyboard is lock out- Unlock the key

Normally when this message comes out, check if there is anything mis-placed on the keyboard. Be sure nothing touches the keys.

## 9. Memory test fails

There will be more information to specify the type and location of the memory error.

## 10. Primary master hard disk fail

The BIOS find an error in the primary master hard disk drive.

## 11. Primary slave hard disk fail

The BIOS finds an error in the primary slave hard disk drive.

## 12. Secondary master hard disk fail

The BIOS finds an error in the secondary slave master hard disk drive.

### 13. Secondary slave hard disk fail

The BIOS finds an error in the secondary slave IDE hard disk drive.

## 5-2 Limitation on SIS530 VGA Hardware

This section is provided by Silicon Integrated Systems Corp., informing SIS530 VGA design limitation. As been advised, the limitation occurs from different design rules or from that hardware design does not support. Hence, under certain software or program tests, they may fail or error message appears.

#### Winbench 98 test:

1. 3D Winbench 98: 3D Quality #25, #26 tests not capable Reason: SiS530 doesn't support Fog Table function.

2. 3D Winbench 98: 3D Quality #36 test fail.

Reason: SiS530 does not support anti-aliasing function.

3. 3D Winbench 98: 3D Quality #39 test fail.

Reason: SiS530 only supports 16-bit Z- buffer, which is not enough to perform non-texture perspective.

### Winbench 99 test

1. 3D Winbench 99: 3D Quality #36, #57, #58 tests fail. Reason: SiS530 only supports texture perspective, so it fails in testing non-texture perspective.

2. 3D Winbench 99: 3D Quality #47, #59 tests fail.

Reason: SiS530 only supports 16-bit Z- buffer. This is not enough to perform non-texture perspective.

3. 3D Winbench 99: 3D Quality #48 test fail.

Reason: SiS530 uses different fill rule with Microsoft®. It fails in test, but has no problem is normal operation.

4. 3D Winbench 99: 3D Quality #12 test not capable Reason: SiS530 doesn't support Mipmap LOD Bias function.

5. 3D Winbench 99: 3D Quality #26, #27 tests not capable Reason: SiS530 doesn't support FOG Table function.

6. 3D Winbench 99: 3D Quality #46 test fail. Reason: SiS530 doesn't support Z Bias function.

#### DCT 100 test

1. DCT 100: D3D Blend Alpha on 4 sub-tests test fail Reason: SiS530 doesn't support SRCCOLOR & INVSRCCOLOR for texture source blend and DESTCOLOR & INVDESTCOLOR for texture destination blend function.

2. DCT 100: PC98#24 test fail Reason: SiS530 doesn't support SRCCOLOR & INVSRCCOLOR for texture source blend function.

3. DCT 100: PC98#25 test fail Reason: SiS530 doesn't support BLEND-ADD for texture blend function.

4. DCT 100: PC98#26 test fail Reason: SiS530 doesn't support PALETTE texture format.

5. DCT 100: PC98#27 test fail Reason: SiS530 doesn't support texture size larger than 512\*512 pixels.

6. DCT 100: PC98#28 test fail Reason: SiS530 doesn't support SRCCOLOR & INVSRCCOLOR for texture destination blend function. 7. DCT 100: PC98#28 test fail Reason: SiS530 doesn't support PALETTE texture format.

8. DCT 100: Beta Preview\Blend-Decal test fail Reason: SiS530 doesn't support this function.

9. DCT 100: Beta Preview\Blend-Modulatel Mask test fail Reason: SiS530 doesn't support this function.

10.DCT 100: Beta Preview\Blend-ADD test fail Reason: SiS530 doesn't support this function.

11.DCT 100: Beta Preview\W Compare test fail Reason: SiS530 doesn't support WBUFFER.

12.DCT 100: Beta Preview\Compressed texture test fail Reason: SiS530 doesn't support compressed texture.

13.DCT 100: Beta Preview\Stencil test fail Reason: SiS530 doesn't support Stencil function.

14.DCT 100: Beta Preview\Alpha Palette fail Reason: SiS530 doesn't support this function.

15.DCT 100: Beta Preview\Bald test fail Reason: SiS530 doesn't support bump mapping function.

### **Other conditions**

1. Game: "Incoming," "Motlcross Madness". eg: the smoke when fire gun or the dust when driving car is blocky.

Reason: When the blinear filter function is enabled, the pixel will be transparent whenever either of the four around pixels is transparent.

2. Game "Outlaws," "Forsaken," "Jedi Knight." eg.. Pixelization in these games Reason: SiS530 doesn't support anti-aliasing, so the edge of 3D mesh will not be very smooth.

3. "Final Reality," "Incoming," eg. Font or logo distortion Reason: These fonts and logo are textures. On texture perspective correct, SiS530 will cause a little bit of distortion.

4. In shared frame buffer, the snow appears when playing AVI files and recording audio files with Creative 137x audio.

Reason: In shared frame buffer mode, SiS530 must provide the pre-emptive mechanism to guarantee the minimum bandwith for GUI's CRT refreshing the display by requesting resource. Under the strategy, SiS530 will induce a limitation of memory bandwith. Some PCI cards with low performance on PCI interface, it would insert more wait state to lengthen the transaction time. They will violate the limitation of memory bandwith on SiS530 shared frame buffer mode and cause the screen to appear snow.

## 5-3 Web-site Service

If you have any questions this manual may not help, like updated BIOS, or any information you need regarding our products, please visit our web-site at

http://www.lucky-star.com.tw

#### Website to bundle updated "XStore Pro" IDE driver

Updated drivers will be constantly provided at High Point's website. Lucky Star website is also linked to High Point.

http://highpoint-tech.com